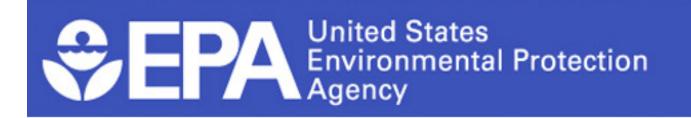

# eCDRweb: XML Upload Session

April 17, 2012

Office of Chemical Safety and Pollution Prevention

# Agenda

- XML Schema: v1.7
- Navigating e-CDRweb to XML Upload
- XML Quick Reference Guide
- List of CDR Resources
- Questions and Answers

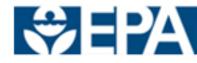

# XML version 1.7

- Changes from previous versions
  - February 24<sup>th</sup>
    - Automatically checks 'Not Applicable' on the Section 3 screens if no information is provided
    - Validation on chemical names specified in an XML file is no longer casesensitive
  - March 9<sup>th</sup>
    - XML codes and descriptions were reversed. A user now identifies a code rather than a description
  - March 23<sup>rd</sup> (Version 1.7)
    - Schema updated to allow for separate parent company and submitter information
    - 'NKRA' option added for the 'Consumer and/or Commercial' category

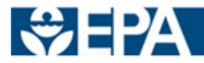

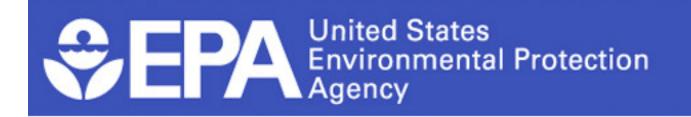

# **Uploading the XML**

Office of Chemical Safety and Pollution Prevention

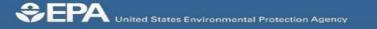

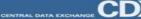

Contact Us

### Central Data Exchange Home

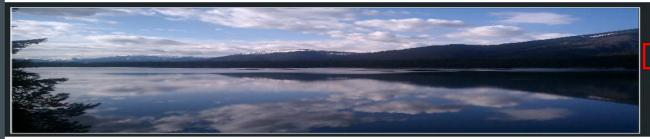

If you do not already have an account, please click on "Register with CDX" to create one.

Log in to CDX

Register with CDX

Warning Notice and Privacy Policy

#### **CDX Navigation**

About CDX Recent Announcements Frequently Asked Questions Help and Support Terms and Conditions

### Welcome

Welcome to the Environmental Protection Agency (EPA) Central Data Exchange (CDX) – the Agency's electronic reporting site. CDX enables fast, efficient and more accurate environmental data submissions from Tribes, States, local governments, and industry to the EPA. CDX is also the Agency's point of presence on the Environmental Information Exchange Network for data exchange and services.

Notice

For more information on radiation and accessing radiation monitoring data click here.

#### Warning Notice and Privacy Policy

#### Warning Notice

EPA's Central Data Exchange Registration procedure is part of a United States Environmental Protection Agency (EPA) computer system, which is for authorized use only. Unauthorized access or use of this computer system may subject violators to criminal, civil, and/or administrative action. All information on this computer system may be monitored, recorded, read, copied, and disclosed by and to authorized personnel for official purposes, including law enforcement. Access or use of this computer system by any person, whether authorized or unauthorized, constitutes consent to these terms.

### **Privacy Statement**

EPA will use the personal identifying information which you provide for the expressed purpose of registration to the Central Data Exchange site and for updating and correcting information in internal EPA databases as necessary. The Agency will not make this information available for other purposes unless required by law. EPA does not sell or otherwise transfer personal information to an outside third party. [Federal Register: March 18, 2002 (Volume 67, Number 52)][Page 12010–12013].

Last updated on November 18, 2011. URL: http://cdx.epa.gov/epa\_home.asp

CDX Help Desk: (888) 890-1995 | (970) 494-5500 for callers from Puerto Rico and Guam EPA Home | Privacy and Security Notice | Contact Us

## 

### **MyCDX**

About CDX

### MyCDX

| Recent  | Announcements |  |
|---------|---------------|--|
| NELEIIL | Announcements |  |

MyCDX

Inbox

Change Password

Reset eSIG-PIN Question

Submission History

Frequently Asked Que stions

Help & Support

**CDX Home** 

Terms & Conditions

Logout

| il 6, 2012    |
|---------------|
| ember 23, 20  |
| ember 23, 20: |
|               |
|               |
| lew Employe   |
| e             |
|               |

Last updated on February 14, 2012. URL: https://cdx.epa.gov/SSL/cdx/MyCdx.asp

CDX Help Desk: (888) 890-1995 | (970) 494-5500 for callers from Puerto Rico and Guam

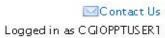

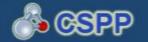

### **Chemical Information Submission System**

Please Choose a Submission Type

Chemical Data Reporting (CDR)

The Chemical Data Reporting (CDR) rule requires manufacturers (including importers) to report to EPA information concerning the manufacturing, processing, and use of certain chemical substances listed on the CSPP Chemical Safety and Pesticide Programs. Click OK to complete the CDR form, Form U, using the e-CDRweb software.

OK

The software includes embedded help files and a downloadable user manual to guide you through the CDR submission process. Submit information for all reportable chemical substances at your site in one Form U. Note that a separate CDR submission is required for each reporting site. If you are not reporting on CDR, please select a different application in the drop-down menu.

### Paperwork Reduction Act Notice

The annual public burden for this collection of information, which is approved under OMB Control Number 2070-0162, is estimated to be approximately 137 hours per response for a full report and 54 hours per response for a partial report. A full report includes manufacturing, processing, and use information. A partial report includes manufacturing information and does not include processing and use information. According to the Paperwork Reduction Act, "burden" means the total time, effort, or financial resources expended by persons to generate, maintain, retain, or disclose or provide information to or for a Federal agency. For this collection it includes the time needed to review instructions; develop, acquire, install, and utilize technology and systems for the purposes of collecting, validating, and verifying information; processing and maintaining information; and disclosing or providing information; adjust the existing ways to comply with any previously applicable instructions and requirements; train personnel to be able to respond to a collection of information; search data sources; complete and review the collection of information; and transmit or otherwise disclose the information. An agency may not conduct or sponsor, and a person is not required to respond to, a collection of information unless it displays a currently valid OMB number. The OMB control number for this collection appears above. In addition, the OMB control numbers for EPA's regulations, after initial display in the final rule, are listed in 40 CFR part 9.

Send comments on the Agency's need for this information, the accuracy of the provided burden estimates, and any suggested methods for minimizing respondent burden (including the use of automated collection techniques) to: Director, Collection Strategies Division, U.S. Environmental Protection Agency (Mail Code 2822), 1200 Pennsylvania Ave, N.W., Washington, D.C. 20460. Include the OMB control number in any correspondence, but do not submit the completed form to this address. The requested information should be submitted in accordance with the instructions accompanying the form, or as specified in the corresponding regulation.

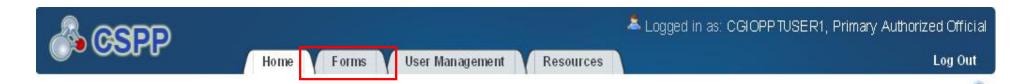

### HOME

Welcome to the e-CDRweb application.

### Forms

Create, modify, or delete a form by clicking the Forms tab.

### User Management

Manage the access rights of Supports per facility. For every Support in each facility, the Authorized Official may give him/her the ability to edit (but not create or delete) the form.

### Resources

A helpful guide that describes the CDR system and provides useful links for further usability instruction.

### Primary Authorized Official

A Primary Authorized Official has the ability to create, amend, and unlock forms (parts 1-3). The Authorized Official is the only person who can submit completed forms electronically. Finally, the Authorized Official has the ability to assign Supports to individual sites.

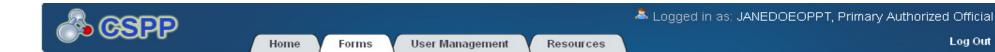

### 2012 CDR FORM U

If responding to an order for the first time in CDR, click the Site link located under the site column for a form that is Not Started in the below table.

Log Out

0

To edit an In Progress form, click the site link in the Site column in the table below.

To access and edit a form previously **Submitted** through CDX, unlock the form by clicking the lock icon and enter your passphrase when prompted. All additional changes made to the form will be submitted as an amendment.

To download a Copy of Record for a submitted order, click the green arrow icon and enter your passphrase when prompted.

| Site                            | Address                                        | Status        | Modify Date | Submission Date | Copy of Record | Action |
|---------------------------------|------------------------------------------------|---------------|-------------|-----------------|----------------|--------|
| ABERCROMBIE & FITCH             | 11723 U FAIR OAKS MALL<br>FAIRFAX, VA 22033    | Submitted     | 02/23/2012  | 01/10/2012      | -              | Ê      |
| AIRSTON GROUP III, INC.         | FOX MILL RD & FOX VALE DR<br>OAKTON, VA 22124  | Submitted     | 02/23/2012  | 01/11/2012      |                |        |
| CENTEX HOMES (AVONDALE GLEN)    | 10999 OAKTON RD<br>OAKTON, VA 22124            | 🖹 In Progress | 02/15/2012  |                 |                | ×      |
| ENTEX HOMES (PLAZA AMERICA III) | WATER STREET<br>OAKTON, VA 22124               | 🖹 In Progress | 02/15/2012  |                 |                | ×      |
| CENTEX VORPPLAZA AMERICA III    | WATER STREET<br>OAKTON, VA 22124               | Submitted     | 02/23/2012  | 02/01/2012      | -              | Â      |
| DRYCLEAN USA                    | 2960 CHAINBRIDGE RD<br>OAKTON, VA 22124-3039   | 🖹 In Progress | 02/02/2012  |                 |                | ×      |
| OAK MARR GOLF COURSE            | 3200 JERMANTOWN RD<br>OAKTON, VA 22124         | Not Started   |             |                 |                | ×      |
| OAKTON CLEANERS                 | 2946F CHAIN BRIDGE RD<br>OAKTON, VA 22124-3023 | Not Started   |             |                 |                | ×      |
| OAKTON ELEM.                    | 3000 CHAIN BRIDGE RD<br>OAKTON, VA 22124       | Not Started   |             |                 |                | ×      |
| VAPLES MILL ELEMENTARY SCHOOL   | 11509 WAPLES MILL RD<br>OAKTON, VA 22124       | 🖹 In Progress | 02/15/2012  |                 |                | ×      |
|                                 |                                                |               |             |                 |                |        |

**Refresh Form List** 

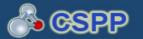

Log Out

0

Please create a passphrase that has minimum of 8 characters and maximum of 20 characters in length. To better protect your account, your passphrase should contain a combination of letters and numbers. Your passphrase may include spaces, but should <u>not</u> contain special characters (for example, +, and \*).

New Passphrase:

Confirm New Passphrase:

| ••••• |
|-------|
|       |

A passphrase can only be created by an authorized official for a reporting site. Your passphrase will be used as an encryption key to protect the contents of your data. As an Authorized Official, you are responsible for remembering your passphrase and distributing it to only authorized supports for your site.

Note: If you lose or forget your passphrase, you will not be able to access your 2012 CDR Form U to print, submit, or make changes. You will need to complete a new 2012 CDR Form U and create a new passphrase for the reportable chemical substance(s) at your site. For security reasons, the system administrator will not have access to your passphrase and will not be able to retrieve it or reset it to a new one.

Cancel

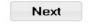

| A (3777                                                                                                    |                                                                                                    | Logged in as: CGIOPPTUSER1, Primary Authorized Official                             |  |  |  |
|----------------------------------------------------------------------------------------------------|----------------------------------------------------------------------------------------------------|-------------------------------------------------------------------------------------|--|--|--|
|                                                                                                    | Home Forms User Management Resource                                                                                                    | es Log Out                                                                          |  |  |  |
| 2012 Form U                                                                                                    | 2012 Form U > CRYSTAL GATEWAY MARRIOT > Company & Site Id                                                                                                    | entification Information > Parent Company Information (1.A)                         |  |  |  |
| Primary Authorized Official                                                                                                    | SECTION 1.A - PARENT COMPANY INFORMATION                                                                                                    |                                                                                     |  |  |  |
| Parent Company<br>Information (1.A)<br>Site Information (1 B)                                                                                                    | If you simply need to update the parent company address inform ation pulled in from CDX, you should do so through CDX registration. If<br>your parent company is different from the organization you registered under in CDX, edit the information on this screen by checking the<br>checkbox provided below. |                                                                                     |  |  |  |
| Chemical Report<br>Technical Contact<br>Information (1.C)                                                                                                    | $\square$ If your parent company differs from the organization you                                                                                                    | registered under in CDX, check here to edit this information.                       |  |  |  |
| Chemical Identification<br>(2.A)                                                                                                    | Parent Company Name (1.A.1)                                                                                                    | CGI Federal Test 1                                                                  |  |  |  |
| Manufacturing<br>Information (2 B)<br>Industrial Processing<br>and Use (3.A)<br>Consumer and<br>Commercial Use (3.B)<br>CBI Substantiation<br>Summary<br>Remove<br>Amendment and Late<br>Submission | Parent Company Dun & Bradstreet Number<br>(1.A.2)<br>Parent Company Address (1.A.3-4)<br>City (1.A.5)<br>County/Parish (1.A.6)<br>State (1.A.7)<br>Zip Code (1.A.8)                                                                                                    | 12-345-6789<br>12601 Fair Lakes Circle<br>Fairfax<br>Fairfax<br>VA<br>22033<br>Next |  |  |  |
| Add Chemical<br>Add Joint Submission<br>Uplo ad XML                                                                                                    | Validate Save                                                                                                    | Preview Submit                                                                      |  |  |  |

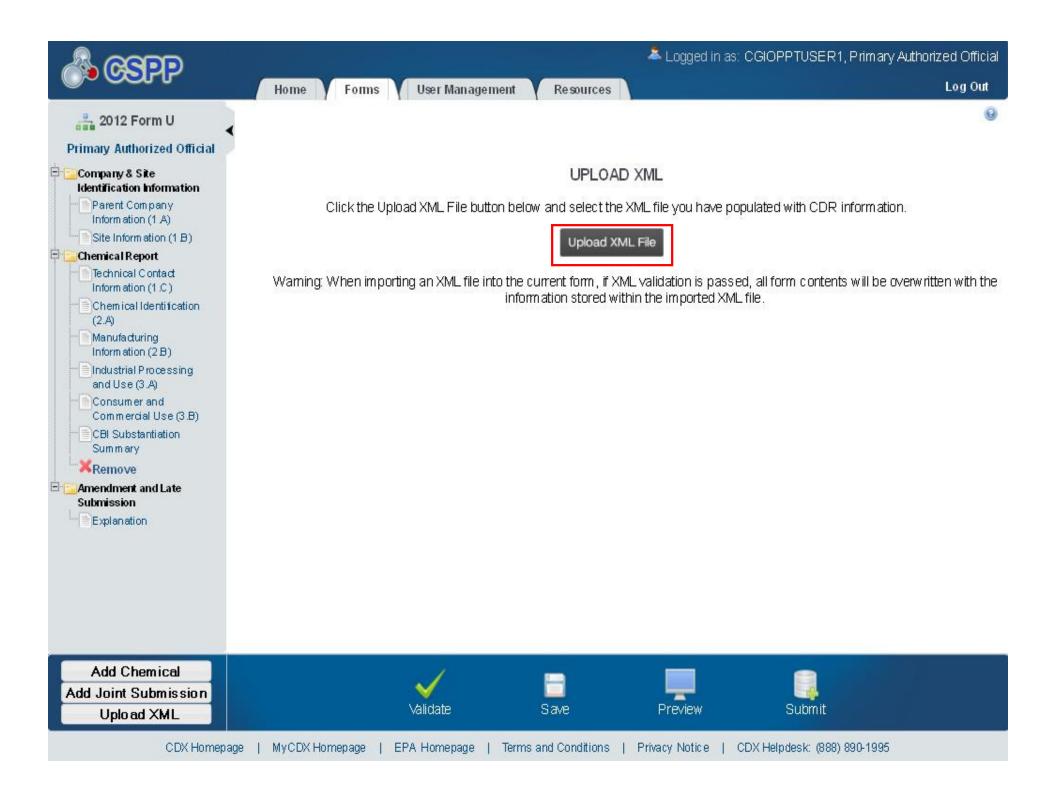

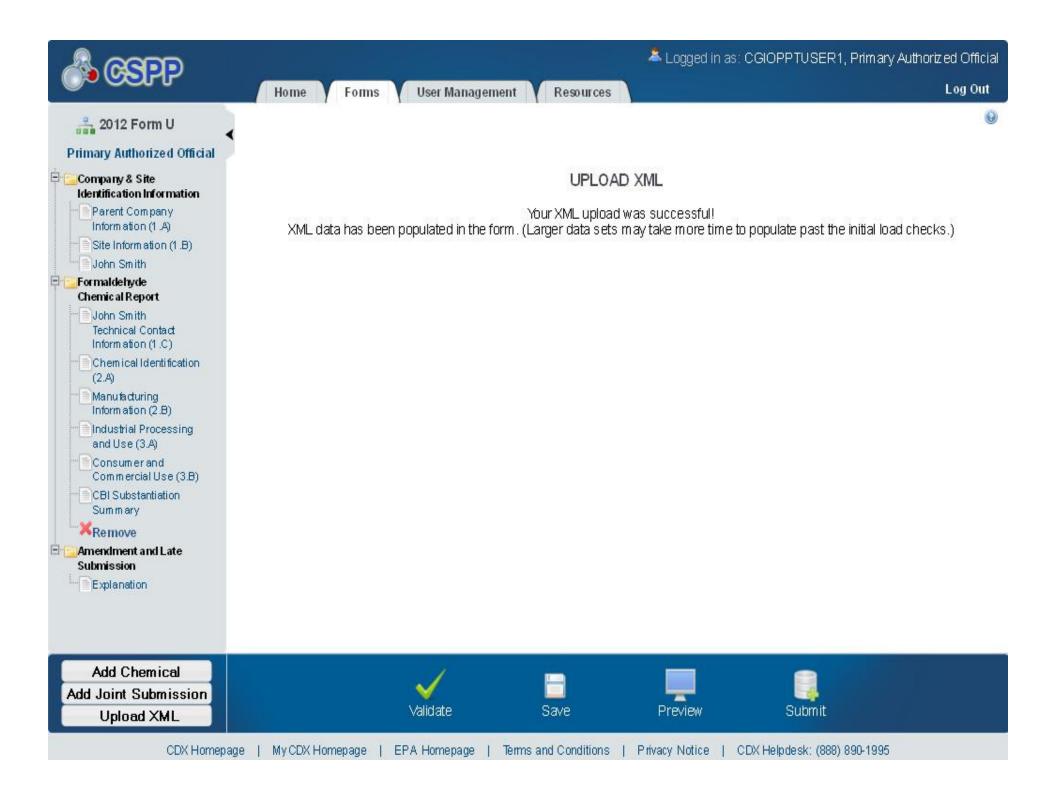

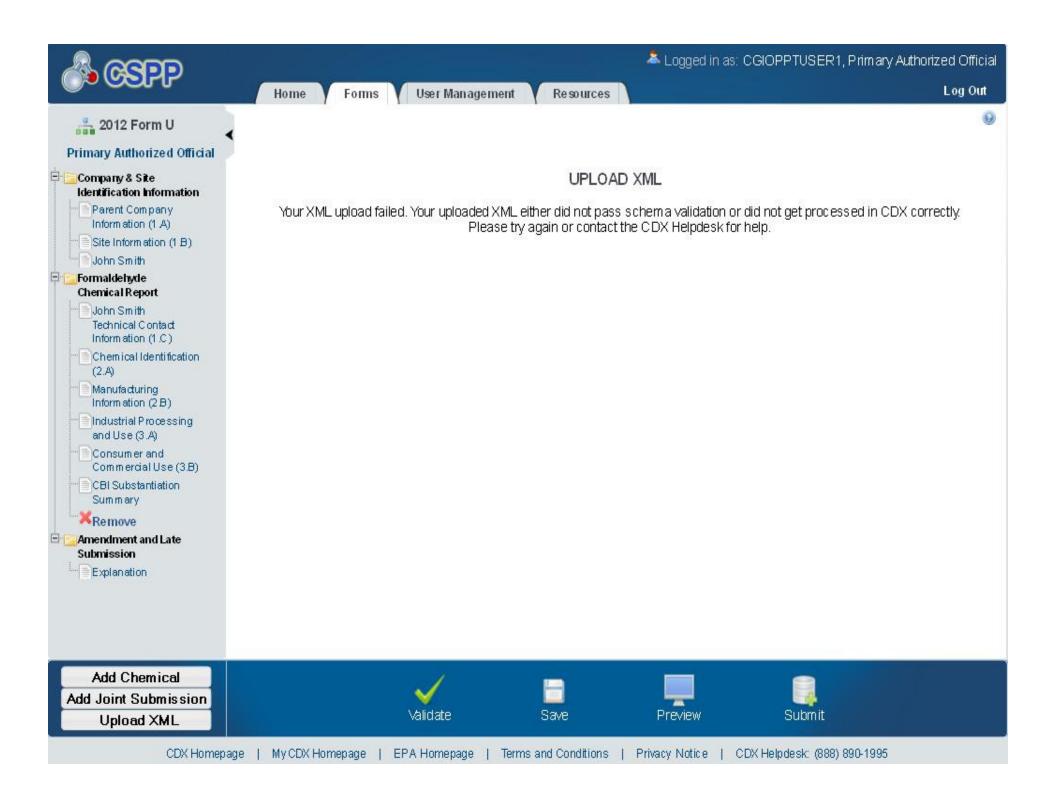

# **XML Validation**

- What is validated:
  - The XML must be compatible with the current application design so that values can be appropriately mapped.
- Possible reasons for an XML upload failure:
  - Sub-elements reside under incorrect parent element
  - Malformed XML
  - XML that references the schema in the CDRPrimaryForm tag. Tools like XMLSpy may add this during schema validation.

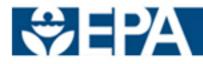

# XML Schema Quick Reference Guide

- Where it is: <u>http://www.epa.gov/iur/tools/index.html</u>
- How it helps
  - Provide tips on common pitfalls
  - Provides valid values for elements (can also be found in schema)
- Schema validation tools can assist in the process of generating XML

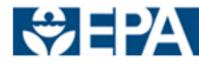

15

# **CDR Resources**

- Resources
  - CDX Registration and e-CDRweb User Guides: www.epa.gov/cdr
  - Resources screen within e-CDRweb application
- Contacts
  - CDX Helpdesk:
    - 888-890-1995
    - <u>helpdesk@epacdx.net</u>

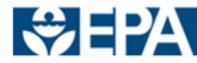

# **Questions and Answers**

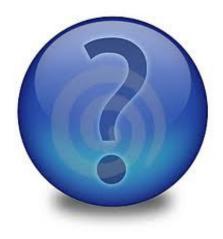

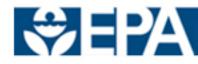

Office of Chemical Safety and Pollution Prevention